1- Aller sur le site FFB, sur votre espace licencié puis sur

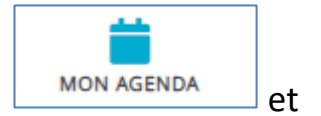

**INSCRIPTIONS TOURNOIS CLUBS** 

2- Choisissez votre tournois et cliquez sur « inscription »

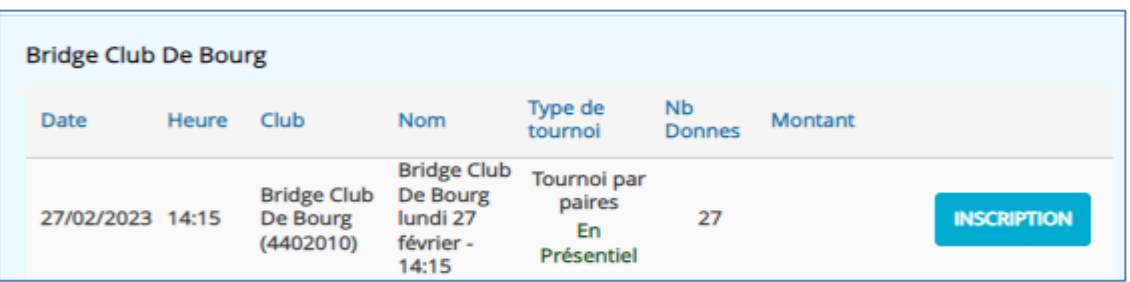

3- Inscrivez votre partenaire en joueur n°2

vous visualisez également à ce stade les paires déjà inscrites.

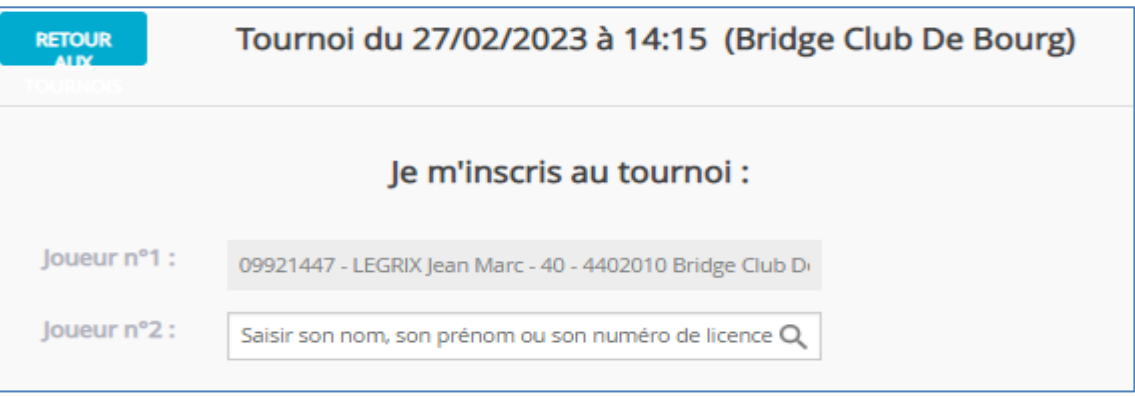

- 4- Validez : votre équipe est inscrite et vous recevez un mail de rappel.
- 5- En cas de changement de partenaire :

 $\blacksquare$ il faut désinscrire votre paire en cliquant sur la poubelle et vous réinscrire avec un nouveau partenaire

6- En cas d'annulation

il faut désinscrire votre paire en cliquant sur la poubelle Et prévenir l'organisateur du tournois …